# VBScript の徹底活用研修

水野保則 (工学部 技術部)

# 1.はじめに

VBScript は Windows パソコン上で動作する Script ファイルである。この VBScript はデスクトッ プ上の簡単な計算から、プログラムのバッチ処理やアクティブ・サーバ・ページ(ASP)の構築、オ フィスファイル内のデータ操作など、複雑な作業も可能にする。しかも、この VBScript は MS-Windows パソコンならばどの機種にも最初から実装されていて、サイトからのダウンロードや環 境設定無しに使用できる。本報告は基礎編と応用編から構成されている。基礎編では「VBScript の徹底活用研修」の実施報告とその具体的内容を、応用編では VBScript で作成された工学部授業 アンケートサーバ(以下アンケートサーバ)の構成とクラウドコンピュータへの実装状況をそれぞ れ報告する。なお、サーバサイドで VBScript を使用する場合、ASP 技術と呼ぶが、ここでは VBScript と統一して呼ぶことにする。また、稼働しているサーバのため、セキュリティーの関係で趣旨を逸 脱しない程度に具体的な言及を避けている。データベース名も明記しない。

#### 2.基礎編

#### 2-1 研修概要

09 年 11 月 09 日木曜日、午後一時から三時まで機械棟の情報技術支援室において本研修は行われ た。研修の参加者は 5 人で、研修中の参加者の様子は図1の写真に示した。研修は次の 4 つのテー マから構成されている。テーマ内容は 1、VBScript の基礎 2、簡単な計算練習 3、VBScript でシミュレーション 4、オブジェクトの作成 である。テキストは完全オリジナルな 37 ページ に及ぶプログラミング例を掲載すると共にそのプログラムは USB で参加者に配布した。プログラム は 32 件掲載されている。次節に研修内容を具体的に紹介する。

# $2-2$  研修内容

「VBScript の基礎」ではコンソール画面への表示や HTML 画面への表示、サーバサイドからの VBScript プログラムの表示など、主に画面表示を学習した。オリジナル文章が MS-Windows 画面に 初めて表示された時は、参加者の誰もが驚きの声をあげた。

「簡単な計算練習」では、配列計算を中心にプログラムを構成している。配列はデータベースと

のやり取りや、シミュレーションでの空間座標を表現す る場合に頻繁に使用する。ここでは一次元から三次元ま での配列計算を扱うと共に、乱数を発生させてその配列 に入力し、簡単なシミュレーション計算も行った。さら に、プログラムの構成を左右する重要な Function や Subroutine の使用方法もここで学習した。ここまでで一 通りの計算は可能であり、市販のリファレンス集[1]を購 入すれば所望のプログラミング応用が出来るはずであ る。 図 1 研修中の参加者

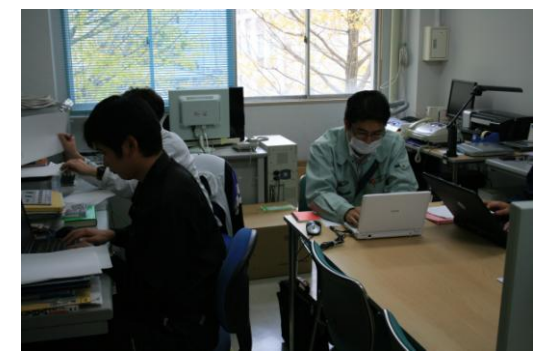

「VBScript でシミュレーション」ではボールの自由落下や投げ落とし、あるいは地面でのバウン ドをプログラミング体験してもらった。ここでは主に、運動方程式を中央差分を用いて時間積分し ていく方法を用いた。それぞれのプログラムごとにボールの位置がストロボ表示された時、参加者 は感動していた。参加者が体験したボールの時間位置シミュレーションの実行結果を図2に示す。 図2左は自由落下を、中央は水平方向に投げた場合、右は反発係数 0.7 でバウンドした場合の図で ある。本当は OpenGL などを使ってレンダリングもしてみたかったが、研修内容が広がり過ぎるの で、それは取りやめた。

4番目に「オブジェクトの作成」を行った。一般にオブジェクトはただ使うものであるが、作 ることによってより理解が深まると考え、試作することにした。最初に簡単なオブジェクトを作っ たのち、プロパティを付加した。さらに、それにチェック機能も加えた。これら一連の研修によっ

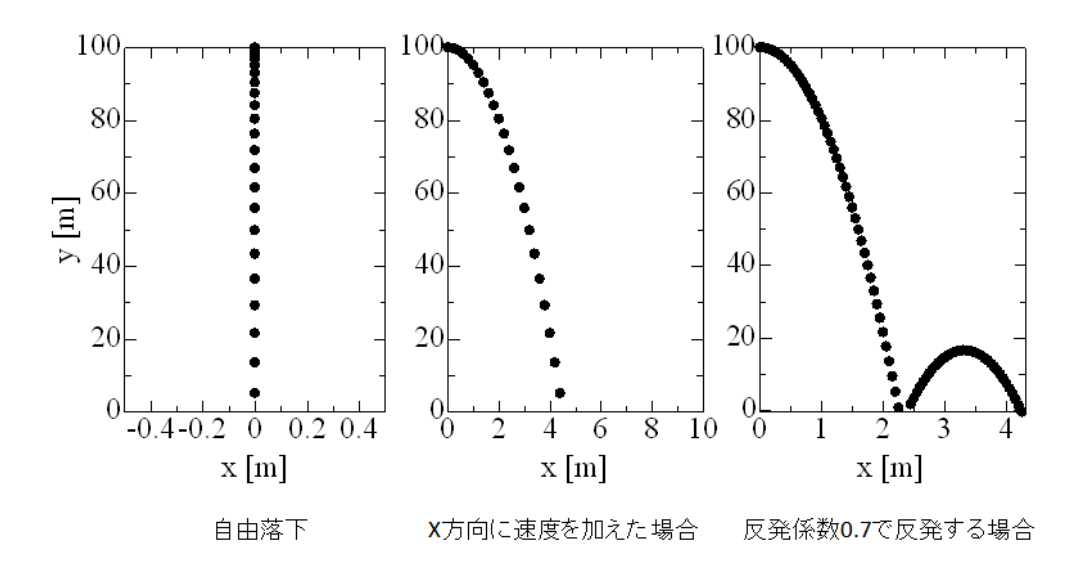

て、オブジェクト の考え方や使用方 法が理解できたと 考えている。ただ、 初めてのプログラ ミングの人には内 容が豊富すぎて消 化不良を起こした かもしれない。

図2 シミュレーションの実行結果の一部

#### 3.応用編

#### 3-1 VBScript を使ったサーバ例

VBScript は上記のように MS-Windows との親和性が高いので Windows Server 2003 や 2008[2] な どの Windows 系サーバでのプログラミングに適している。もちろん、計算速度やレスポンスを追及 する場合はコンパイラ系のプログラミング言語にかなわない。アンケート収集や集計などのそれほ ど高速なレスポンスを必要としない場合に適している。この言語を使用してアンケートサーバを構 築したので、その概要を簡単に報告する。なお、このサーバは情報基盤センターの薦めで最終的に クラウド上に構築した。

# 3-2 ユーザインターフェース

アンケートサーバプログラムのユーザインターフェースを図3に示した。図の右がアンケートに 答える学生側(以下クライエント)を左がサーバ側(以下サーバ)を想定している。アンケートサ ーバにはプログラム以外に照合データベースと回答結果を蓄えるためのデータベースがセットさ れている。もちろん、これらのデータベースは特別なセキュリティーで守られていて、学外からの 操作や侵入は受け付けない。まず、クライエントがサーバにアクセスし、初期画面に認証データを 入力する①と、サーバが認証結果と現在までの回答状況を画面表示する②。クライエントはその状 況を見て、今から回答する内容を選択する③。その結果を受けて、サーバはアンケート回答画面を

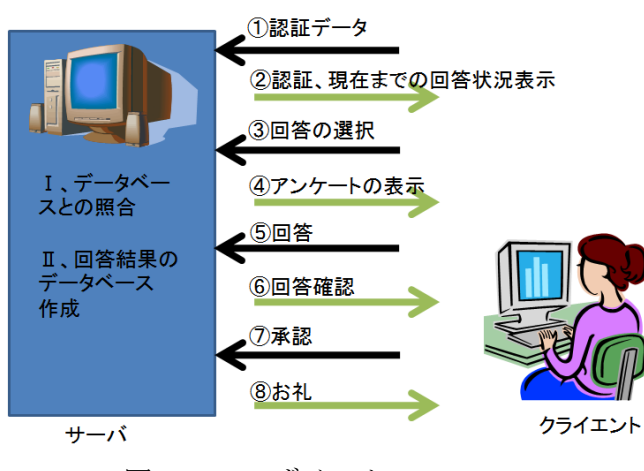

図3 ユーザインターフェース

表示④、クライエントはそれに回答する⑤。サ ーバはさらにその回答結果を回答確認として 画面に表示し⑥、クライエントの承認⑦を確認 すると、サーバはお礼画面を表示⑧する。この 時、サーバは同時に回答結果をデータベースに 蓄える。回答確認の段階で修正したいクライエ ントは、アンケート回答画面に戻って修正回答 することも出来る。

#### $3-3$  画面遷移

ユーザインターフェースの状況を画面遷移で示すと図4となる。画面遷移図は機能別に遷移を表 す電気系のブロックダイアグラムに似ていて、電気系技術者にとって非常に理解し易い。画面遷移 のユーザ側スタートは全て認証画面であり、サーバは認証画面から順に画面遷移を始めるようにプ ログラムされている。認証画面以外の途中画面に直接入ろうとすると、サーバはそのユーザを不正 侵入者とみなし拒否画面に直ちに遷移し警告する。認証画面からクライエントが認証データを入力 すると、サーバはデータベースと照合し、照合出来れば認証確認画面を表示する。照合出来ない場 合は再び拒否画面を表示しやり直しを促す。なお、この拒否画面は画面の壁紙が赤で表示されるの で、初めて遭遇する人は驚くかもしれない。認証確認画面を表示するプログラムはユーザを特定す るだけでなく、ユーザにとって必要な情報を複数のデータベースとアクセスして表示する。クライ エントがその情報の中から一つを選択すると、次のアンケート入力画面に遷移する。ここで、すで に回答したアンケートに答えようとすると、ここでも拒否画面に遷移する。クライエントがアンケ ート入力を全て終了し、データ送信すると、サーバはその内容を確認画面として全て表示する。ク ライエントがその表示を正しいと認識し確認をクリックすると、サーバは終了画面に遷移する。も し、クラエントがその回答を修正したいと考えれば、アンケート入力画面に戻って何回でも回答を 修正することが出来る。終了画面では二つのことを行っている。一つはクライエントにお礼を表示

すること、もう一つは回答データベ ースにこのデータを追加すること である。この一連の画面遷移動作に よって、全ての回答が回答データベ ースに蓄積される。

管理者はアンケートの回答状況 を常に監視することができる。クラ イエントが回答中であっても問題 は生じない。なお、ここで使用され るデータベースは厳重に管理され

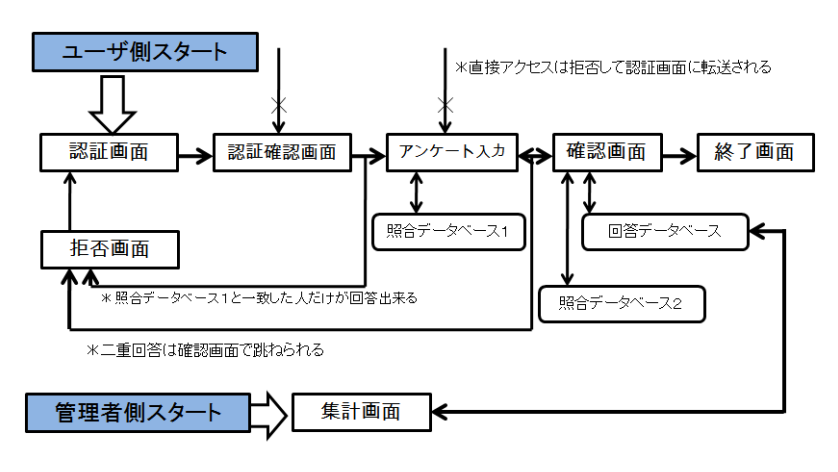

ているだけでなく、管理者側の インスコン 図4 画面遷移の様子

誤操作によるデータ消失を防ぐため、常にバックアップが行われている。なお、技術部報告会では 詳細な画面遷移を示したが、ここではセキュリティーのため一部を省略している。

# 3-4 クラウドサーバへの展開

サーバのハードウェアとソフトウェアを常に最良の状態に管理するのはかなりの労力と負担が いる。サーバがダウンした時のクライエントからの苦情は猛烈であるが、正常に動作しているとき に褒めてくれる人はほとんどいない。サーバ管理者は常に割の合わない精神状態に追いやられてい る。サーバ管理者のこの精神的負担を軽減する一つの方策がクラウドサーバだと考える。もちろん、 クラウドサーバはハードウェア設備やメンテナンス料の実質的減額、電力消費の軽減や急激な負荷 増大へのスムーズな対応、あるいは強力なセキュリティーなどメリットが多い。このメリットを十 分活用するつもりで、情報基盤センターの薦めもあり、アンケートサーバをクラウドサーバに展開 することにした。クラウドサーバ技術で問題になるのは、OS を自由に選べない点と大きなデータを 移動する場合に時間がかかることである。しかしこれらは、クラウドサーバの存在位置によって変 化するようである。また、ユーティリティーソフトのインストール時にリモートデスクトップ接続 だけでは不可能な場合がしばしばあったが、技術的工夫をするとコンソール接続と同様な仕様で接 続することが可能である。実際のアンケートサーバの使用状況は、アクセスに何のストレスもなく、 またセキュリティーに対しても問題なく稼働している。

# 4.まとめ

基礎編では研修概要を示した。研修概要は研修日程、人数、テキストに掲載したプログラムを紹 介すると共に研修の様子も写真で示した。VBScript は MS-Windows のさまざまな環境においてスク リプト処理が可能なことが示された。また、計算応用として物体の落下および反発シミュレーショ ンを行った。応用編では授業アンケートサーバの構築を取り上げた、このプログラムは現在クラウ ドサーバ上に展開され稼働している。

# 参考文献

- [1] (株)アンク:「VBS ポケットリファレンス」技術評論社 (2006)
- [2] 天野司:「ひと目でわかる Microsoft Windows Server 2008」日経 BP ソフトプレス (2008)